## **Restaurantsuche Bedienungsanleitung**

Sie loggen sich ein unter**:**

### *www.***restaurantsuche.ch/gastronom**

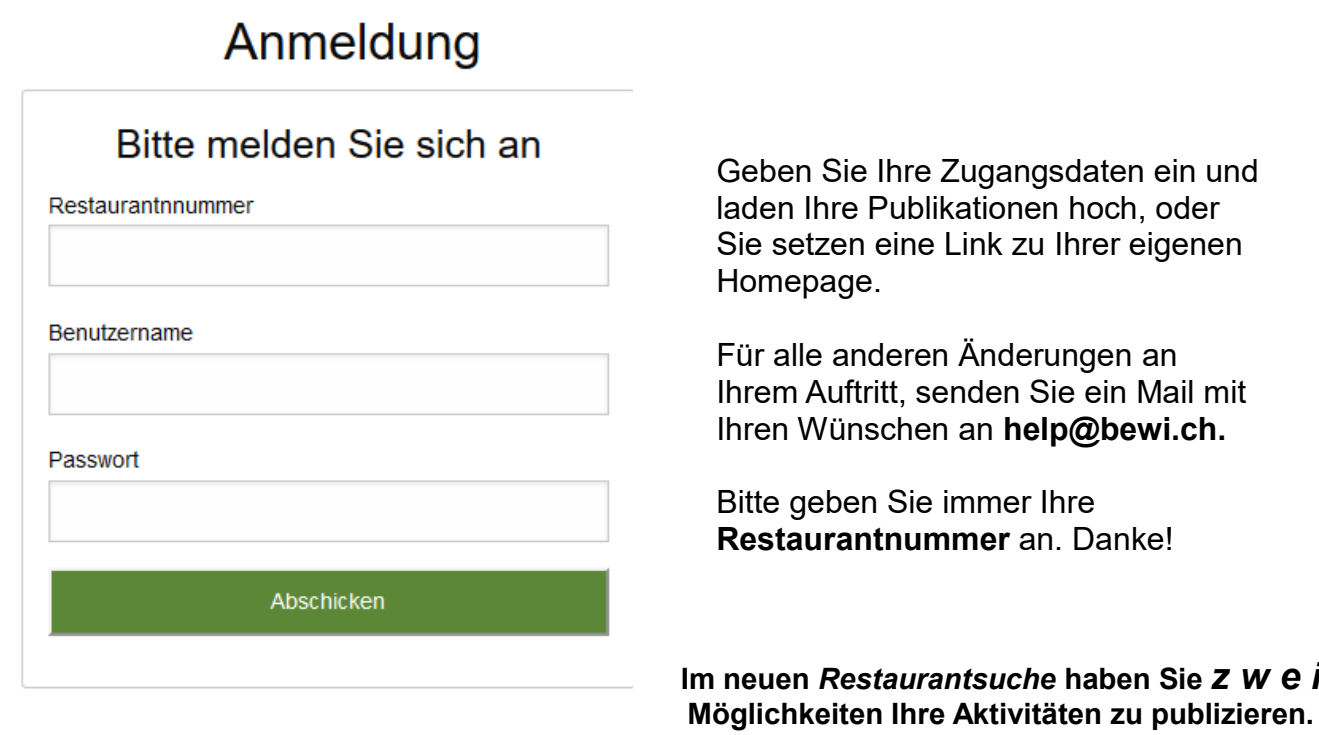

### **1. Sie publizieren Ihre Aktivitäten auf Ihrer eigenen Homepage.**

Auf 9 vorgegebenen Seiten können Sie Links auf Ihre Homepage einfügen.

Zum Beispiel:

# Speisekarten verlinken

Hier können Sie vorhandene Speisekarten auf Ihrer Hompeage mit Restaurantsuche.ch direkt verlinken. Einfach beim entsprechenden Kartentyp den Schalter auf "JA" setzen und im nebenstehenden Feld den Link zur Homepage eintragen. WICHTIG: Den Link bitte unbedingt mit http:// am Anfang eingeben.

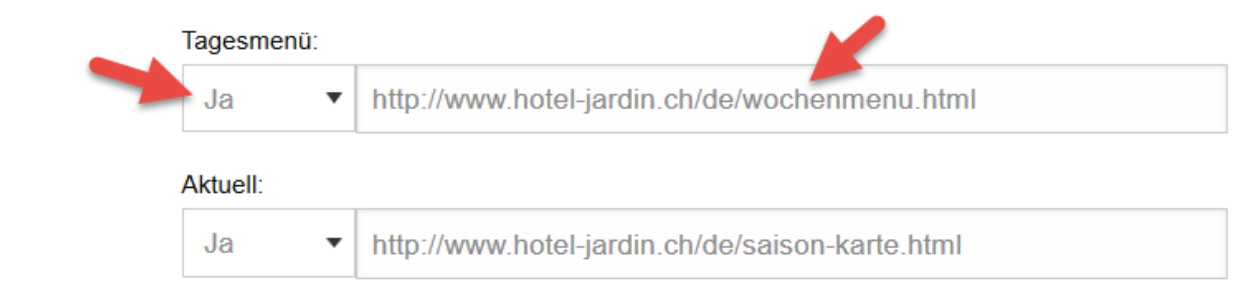

## **Restaurantsuche Bedienungsanleitung**

#### **2. Sie können Ihre Aktivitäten die Sie als** *PDF* **auf Ihrer Maschine gespeichert haben in den entsprechenden Ordner hochladen.**

z.B. Tagesmenu 16.3.2016 >> nach Tagesmenu usw.

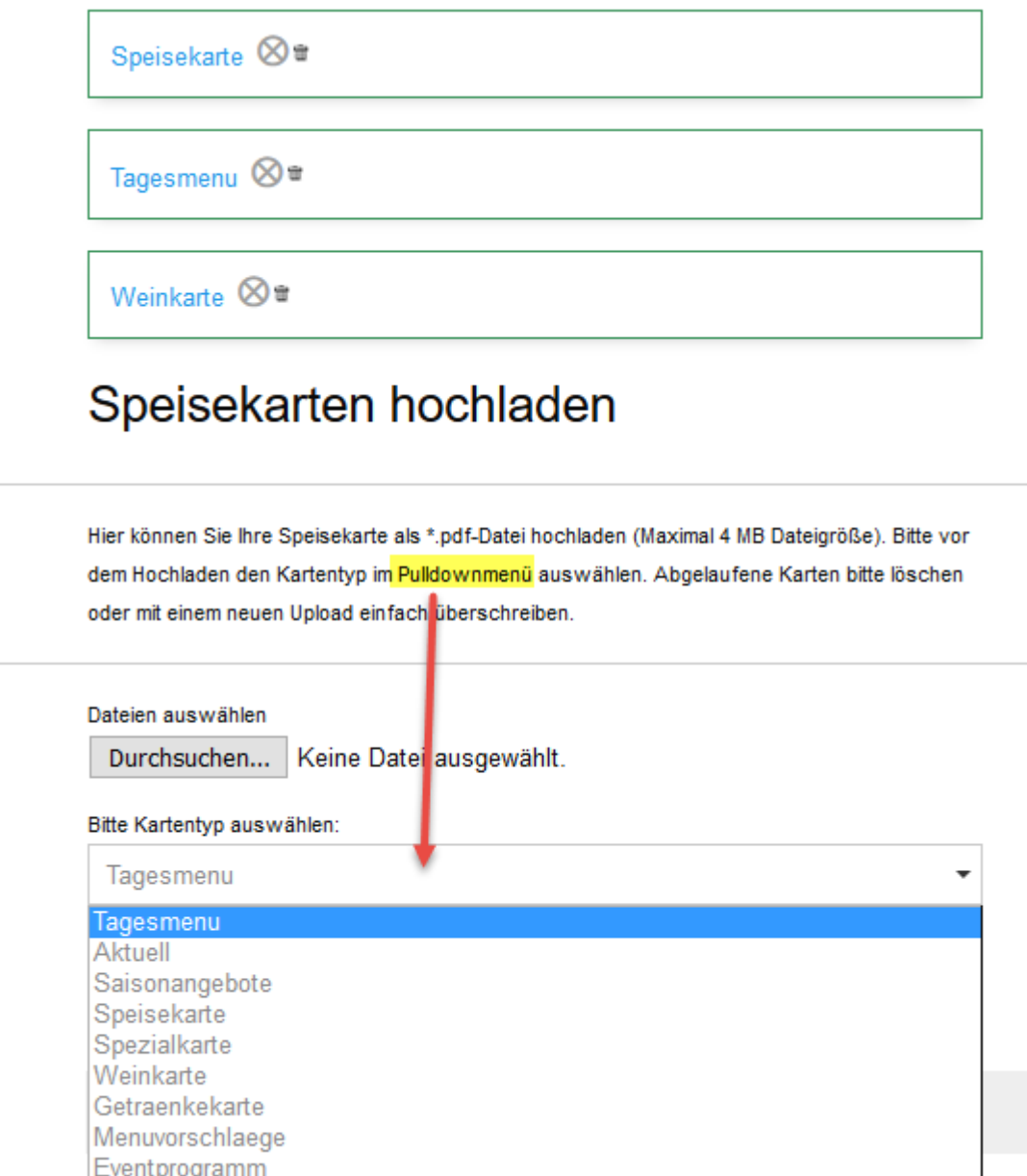

Die Bezeichnung Ihres Dokumentes kann z.B. "Tagesmenu16.3.2016" sein, nach dem Hochladen wird das Dokument in "Tagesmenu" umgewandelt, usw.

Wenn Sie auf ein bestehendes Feld neu z.B. "Tagesmenu" hochladen, wird das bestehende Feld überschrieben.

Wann immer Sie Fragen haben, schreiben Sie an **[help@bewi.ch](mailto:help@bewi.ch)**

Bitte vergessen Sie nicht, Ihre Betriebsnummer anzugeben.Danke!